### World class ERP for the Print Industry

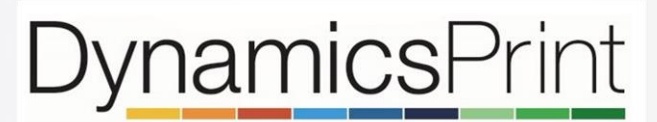

Powered by Microsoft Dynamics 365

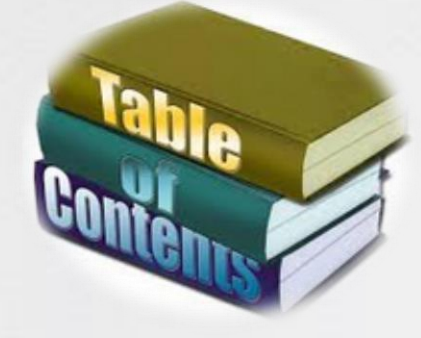

- 1. [All in one system](#page-1-0)
- 2. [Workflow](#page-2-0)
- 3. [Create quotation](#page-2-0)
- 4. [Describe a job](#page-4-0)
- 5. [Job configuration](#page-5-0)
- 6. [BOM & routes](#page-6-0)
- 7. [Send a quotation](#page-7-0)
- 8. [Multiple prices](#page-8-0)
- 9. [Commercial print](#page-9-0)
- [10.Job ganging](#page-11-0)
- 11. [Scheduling](#page-10-0)
- 12. [Shop floor control](#page-11-0)
- 13. [Cost control](#page-12-0)

# <span id="page-1-0"></span>All in one system

DynamicsPrint is build on Microsoft's world class ERP system Dynamics 365

Microsoft Dynamics 365 is an enterprise resource planning (ERP) solution that is simple to learn and use so you can deliver value faster, take advantage of business opportunities, and drive user involvement and innovation across the organization.

With comprehensive capabilities for financial, human resources, and operations management, in addition to print industry capabilities, it provides the agility you need to expand business opportunities, modify processes, and differentiate your services.

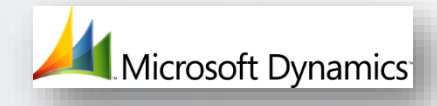

With DynamicsPrint you get all of the above plus a system tailored for the print industry.

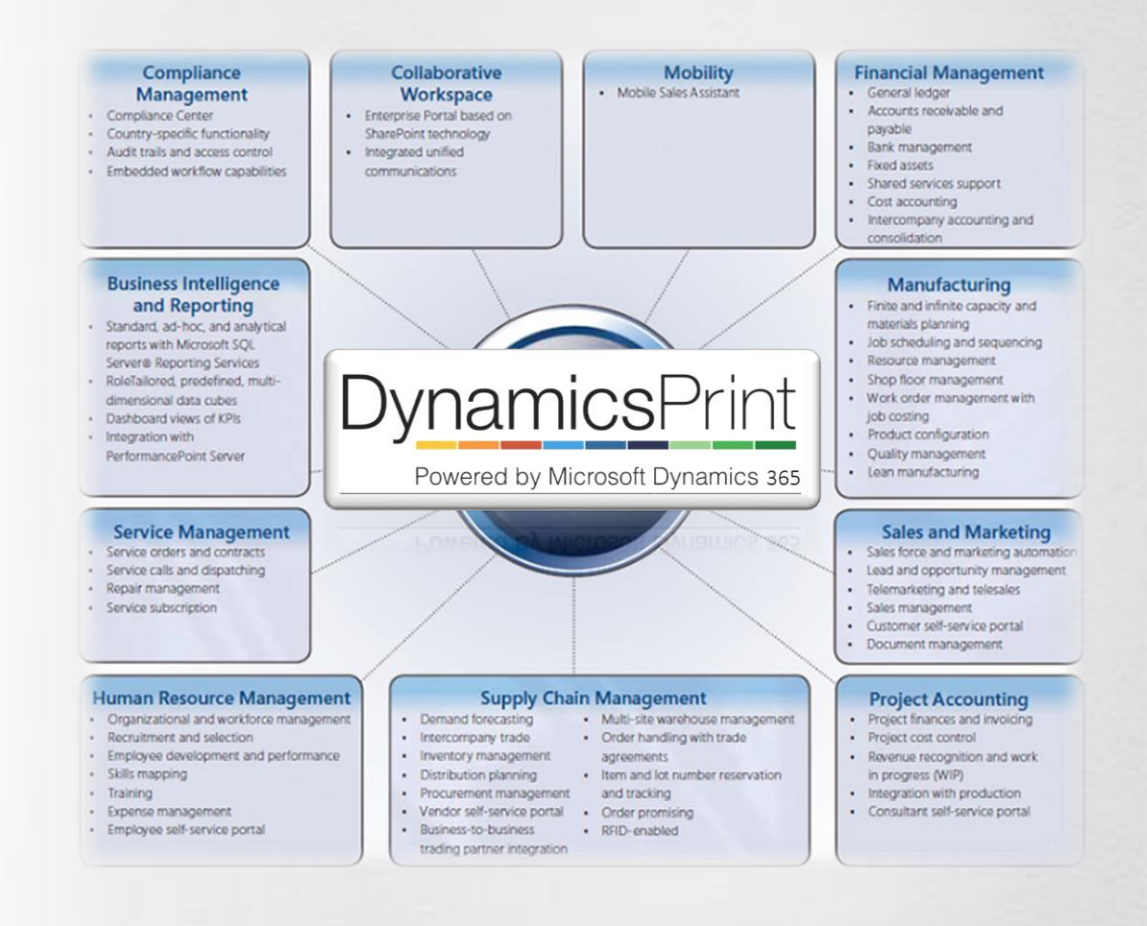

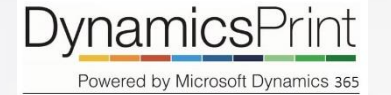

## <span id="page-2-0"></span>Operations workflow

DynamicsPrint solution is developed to meet the unique needs of the print industry.

Built on the Microsoft Dynamics 365 platform, DynamicsPrint delivers integrated functionality that spans the full print operation; from financial management to the print floor. The solution handles all aspects of a print job, from estimation to scheduling, shop floor to fulfilment, and DynamicsPrint is JDF/JMF certified.

Designed specifically for the print industry, DynamicsPrint is the latest version of Microsoft's proven ERP solution for discrete and process manufacturers. It includes both industry specific and core ERP capabilities in a single, global solution. DynamicsPrint is ideal for global companies that must address multilanguage, multi-site, and multi-currency requirements.

### DynamicsPrint Operations Workflow

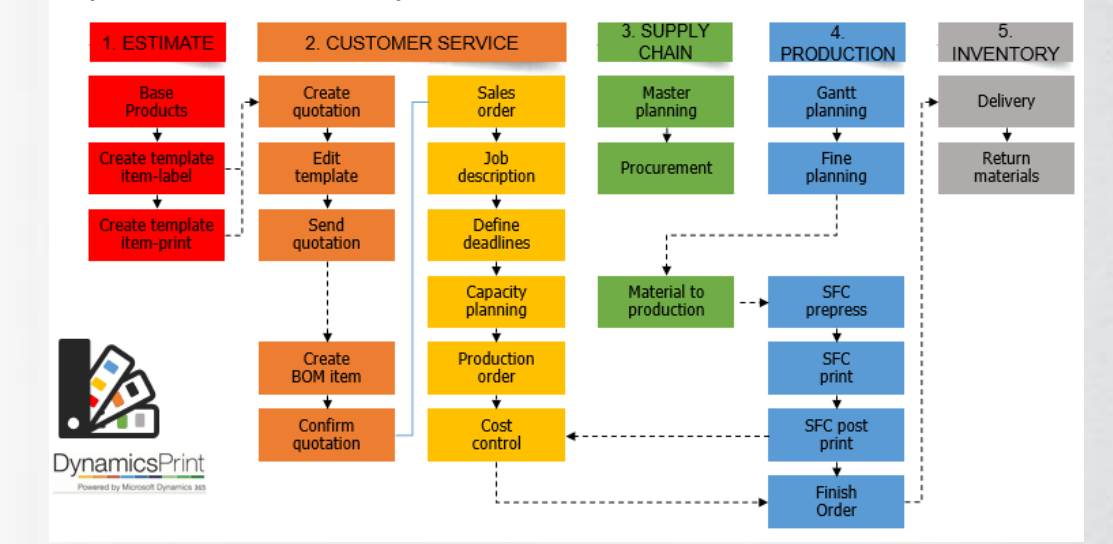

### Create a new quotation

The item is attached to a standard calculation, which holds the generic information about the product.

Specify an item number and a quantity, and you are ready to build the quotation calculation.

All the relevant data from the customer table are transferred to the quotation header, and all data from the standard calculation, which describes the product that you are about to configure, are equally updated into the new quote.

A quotation can contain multiple lines, so more than one product can be described. You can also have multiple variants or versions of the same product contained in one quotation.

If the customer requests changes to quantity, substrate, colors etc., in the quote, then this is achieved seamlessly in real time.

When the quote is complete, the use selects the DynamicsPrint button to continue.

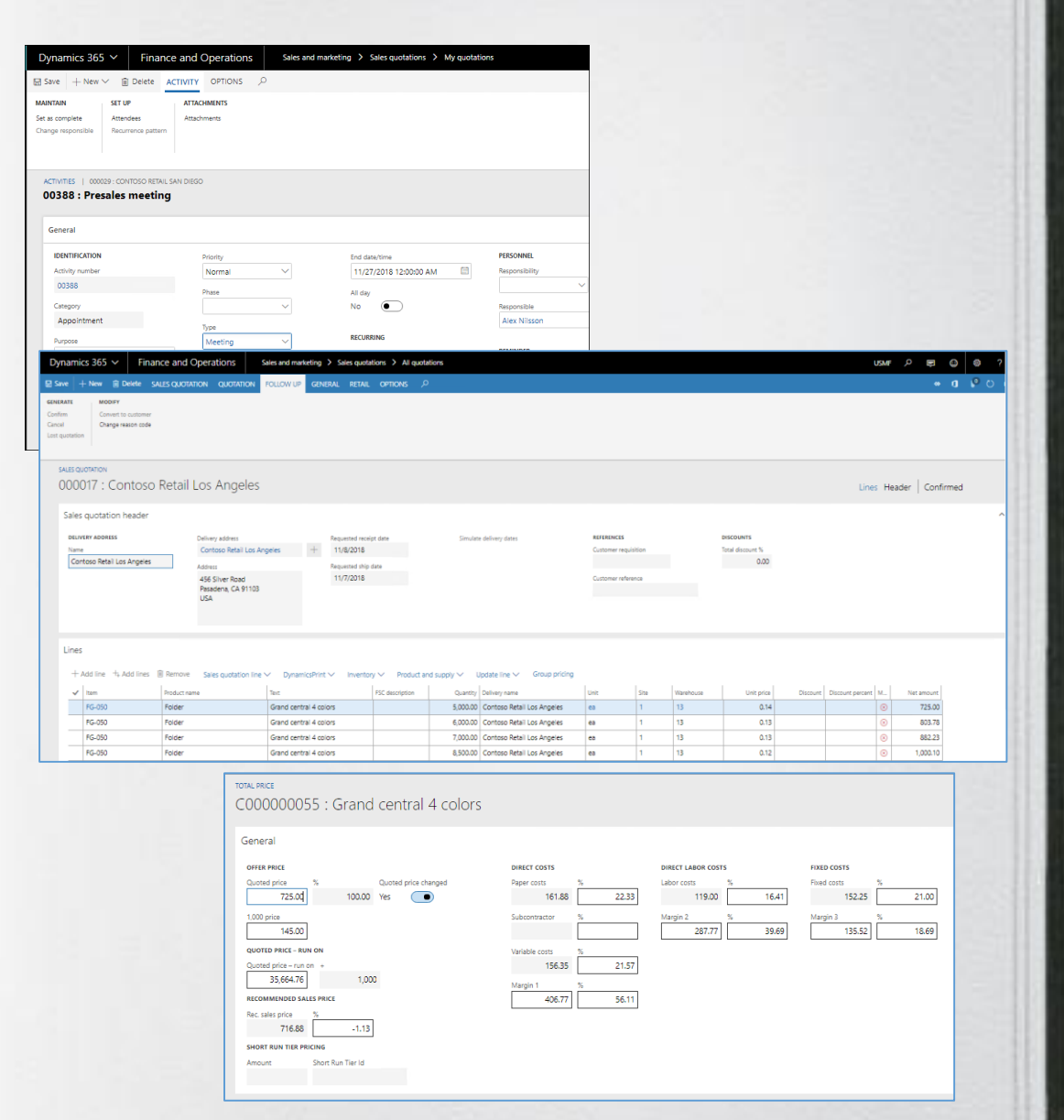

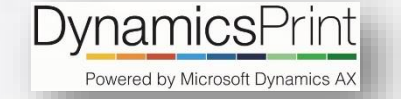

## <span id="page-4-0"></span>Describe the job

The basic information from the standard calculation will now be updated to meet the actual request.

.

The most basic data is the quantity, the format and the number of pages.

The following example shows a simple job of four pages.

Most of the fields are pre-defined, and now you can edit or add the relevant calculation data, such as paper type and number of colors.

With DynamicsPrint you can impose a job in multiple ways. Whether it is a book, a brochure a label or any other type of print, the system will offer the best solution to optimize the print run. In addition, all relevant alternatives from which you can choose are also presented.

#### 000017: FG-050 Calculation C000000055 : Grand central 4 colors Overview Sheet printing Web Printing Finishing Bind overview **Total price** Pricelists extended Define versions Calculation header Product Prepress Trade Delivery **FORMAT FINISHED SIZE RUN QTY.** Run qty.  $W \times H$ Format 8.5x11 8.50000 5,000  $\checkmark$ Confirmed 11.00000 No **. DESCRIPTION OF THE JOB** 4p folder 4+4 colors Customer pick up

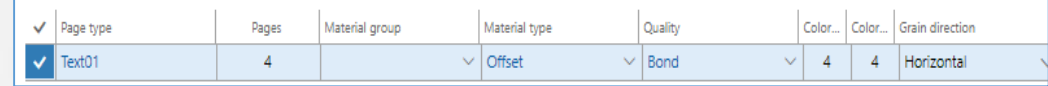

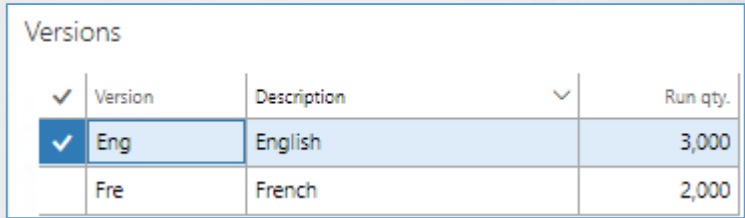

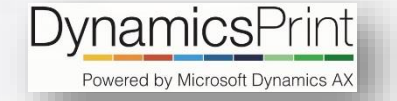

## <span id="page-5-0"></span>Job configuration

A major part of the job requirements are automatically already in the system by now.

From the example, you will see that the paper size (26"x38") has been suggested, and now DynamicsPrint takes care of the rest.

The press is selected and the cardboard (200-52) is picked from the material table. Everything is checked for logical errors. Quantities for printing and paper consumption is calculated, along with plates and ink.

If you need to modify or add information, you can do it directly from this screen.

Color specifications, information about cutting and folding is added, and time and material is calculated behind the scene.

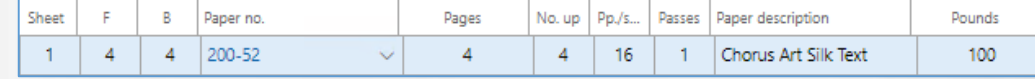

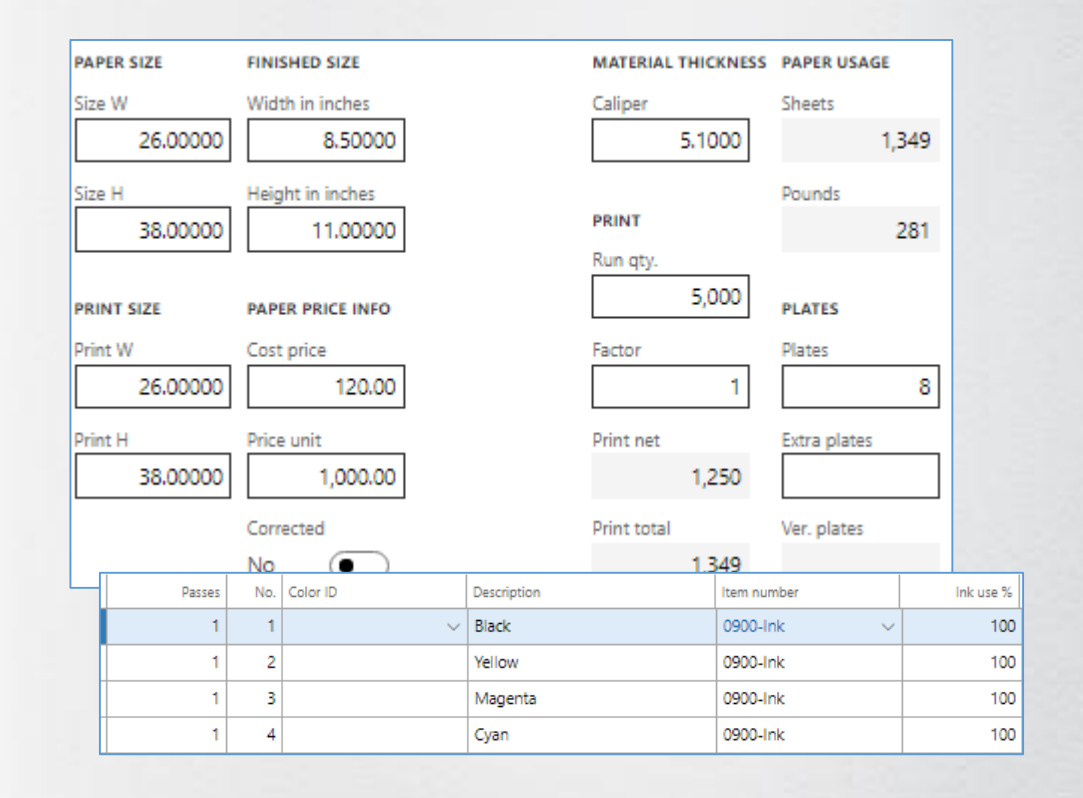

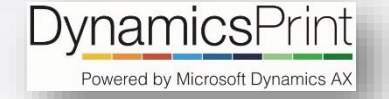

### <span id="page-6-0"></span>BOM and route

Job details are created automatically.

Based on your own defined business rules, all operations and materials are calculated, and the BOM and route is ready for use.

Click on the "Components" button, and you can see everything which has been calculated so far.

All components have been calculated by following best practices, which have been defined by you in the system when the ERP system was initially set up and implemented.

Now the job is ready for pricing.

Click on the Total Price button, and you can review the key numbers and margins for the job.

All white fields can be edited, and the system will automatically recalculate all other numbers as well when edits/changes are made.

The price which is defined here, will be copied to the quotation line.

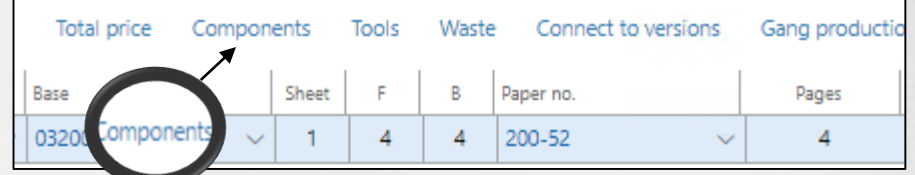

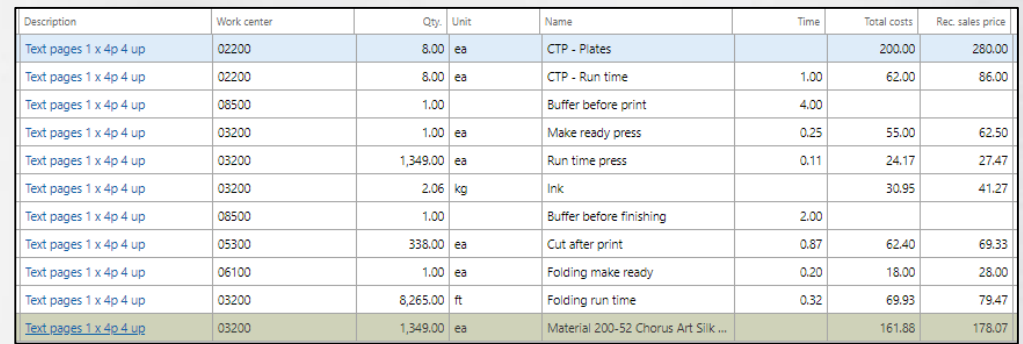

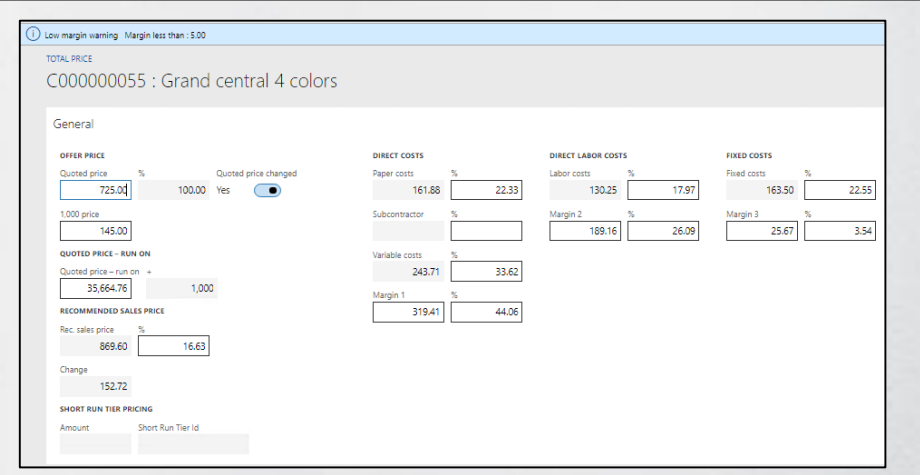

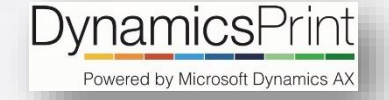

### <span id="page-7-0"></span>Send quotation

Send the quotation to the customer.

The quotation can be sent via an email or by a standard letter.

In this example we will print the quote.

Click on the quotation tab on top of the screen and select "Send quotation".

Specify the relevant parameters, such as print to screen, to printer or e-mail.

This step by step tutorial shows how even sophisticated job descriptions with nested impositions can be handled with very few key strokes, and provide a comprehensive job description to the customer.

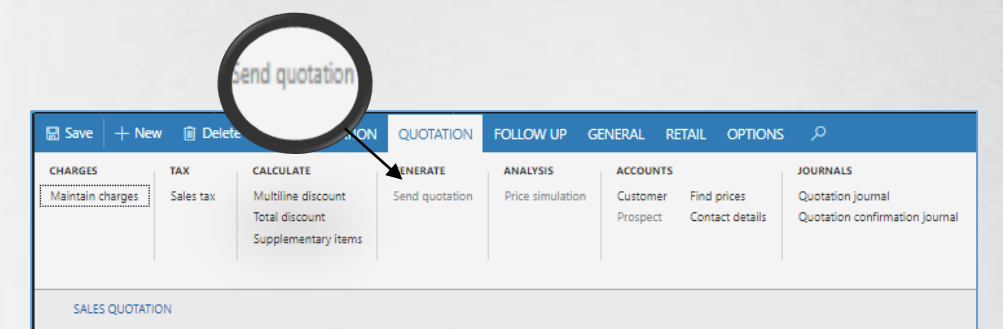

000017 : Contoso Retail Los Angeles

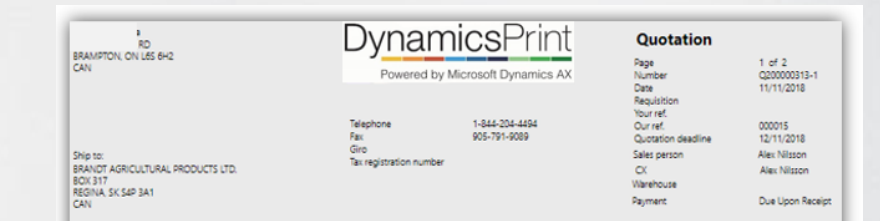

#### BRANDT AGRICULTURAL PRODUCTS LTD. To:

We would like to thank you for your time and consideration in regard to this quotation. Included is the detailed product specifications and prices. The quotation is confidential and is intended solely for the use of the addressee(s) named above.

#### Below is your detailed production specifications for this request

**Job Overview** 

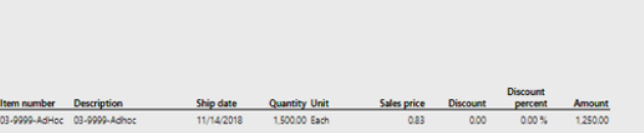

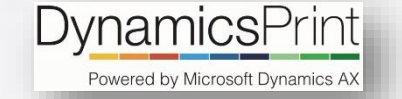

## <span id="page-8-0"></span>Multiple prices

A quotation can contain different versions, such as quantities, substrate, colors, etc., and show price options

DynamicsPrint provides a very strong tool for the creation of various versions, based on the original calculation.

With a few key stokes, you can create enhanced price lists based on the original quotation. We call it the **Extended price list**.

In the example shown, three quantities and two color combinations are requested – this adds up to six versions.

All six alternatives are calculated and the system flags the cheapest and the fastest combinations for your review.

With one click of the mouse you can export all data to Excel where you can add or change the data if desired.

Select the lines that will be sent back to your customer, and the quotation is ready.

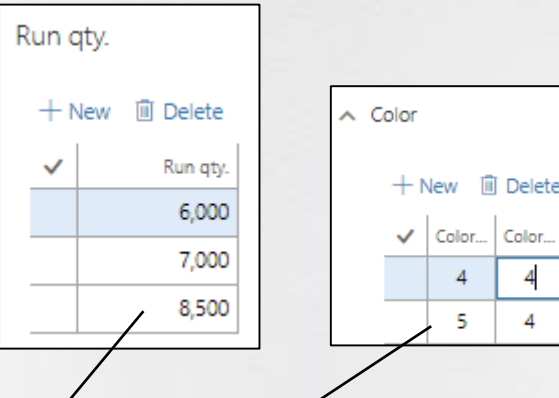

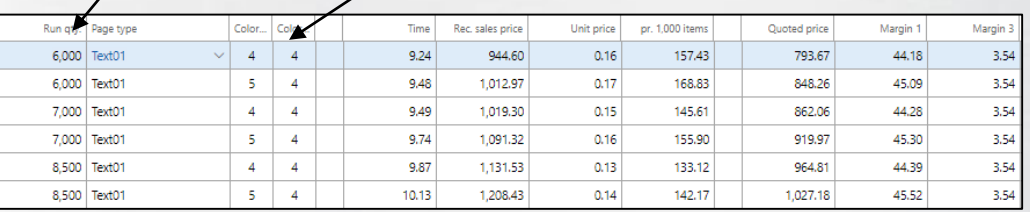

Color.

 $\boldsymbol{A}$ 

### $\bullet \quad \bullet \quad \bullet \quad \bullet \quad \bullet \quad \bullet \quad \bullet$

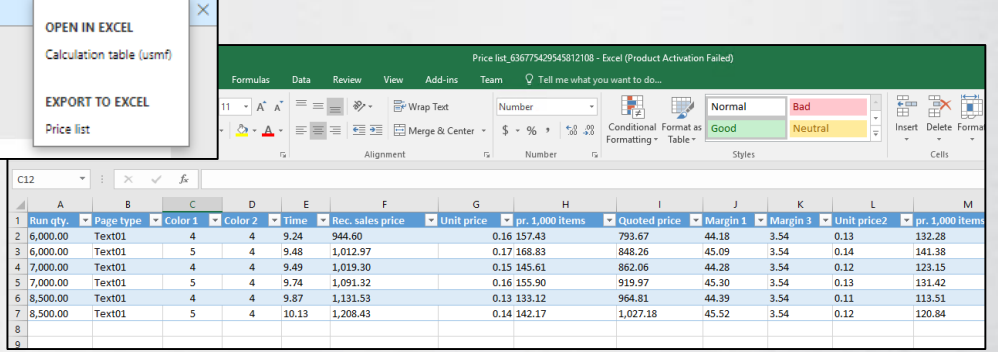

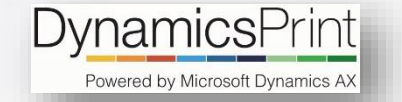

### <span id="page-9-0"></span>Commercial print

Brochures or books, both soft- and hard cover, are handled easily through sophisticated and detailed calculations.

Whether you estimate simple flyers, brochures, books or other commercial print products, DynamicsPrint is the most advanced, yet easy-to-use, tool on the market.

In this example, we are going to build a brochure containing 136+4 pages.

You just need to specify quantity, format, pages and colors and with this minimal amount of data most of the calculation for the job is generated with just a few key strokes!

The imposition plan is generated (8 x 16, 1 x 8 and 4 pages) including pagination, and all major operations regarding the cover and text pages are calculated automatically.

The paper is suggested based on the best practice imposition rules.

You can add and/or edit any of the estimated information as needed during this process.

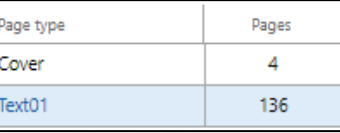

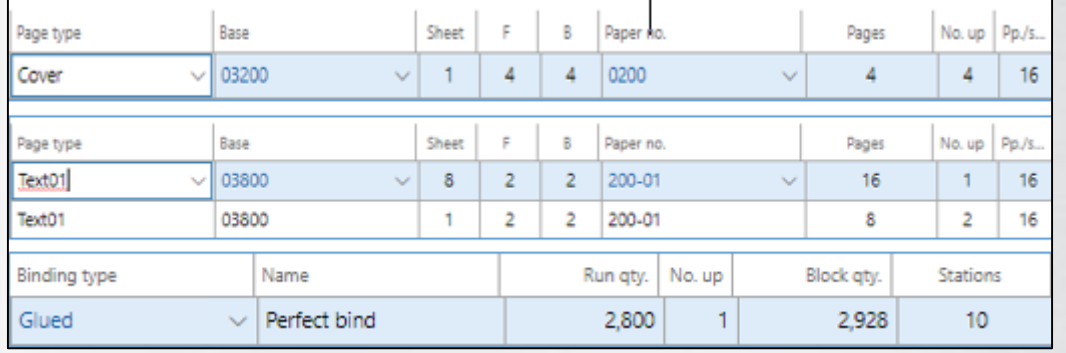

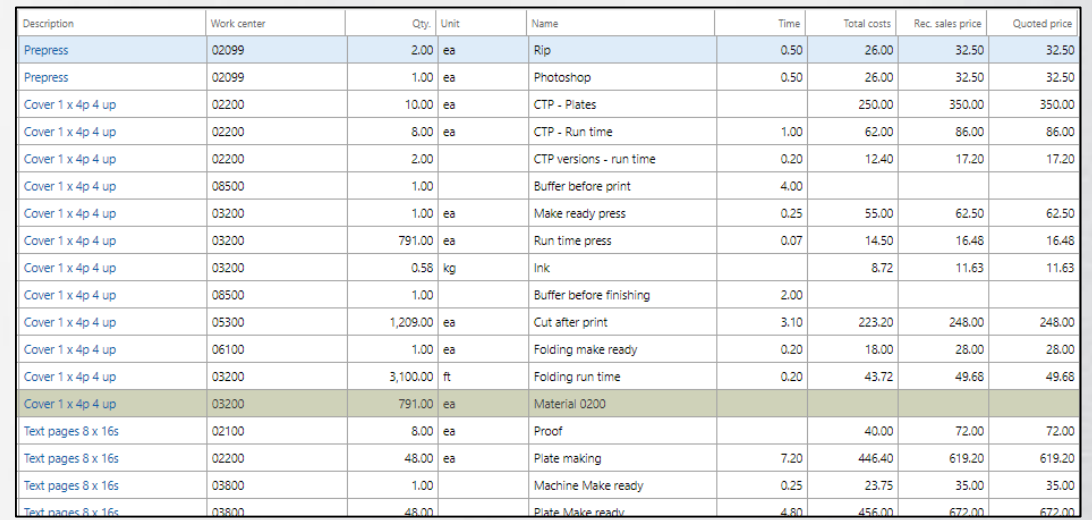

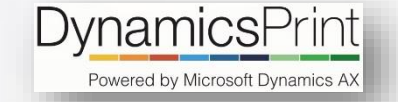

## <span id="page-10-0"></span>Scheduling

Planning can take place in three steps: Define deadlines, long term planning on graphical board and short term planning.

### **Deadlines**

A simple plan can be created with deadlines. A deadline is a predefined date for which an activity or an action is supposed to take place, such as receive material, proofs or delivery.

### **Gross Planning**

The gross planning checks the capacity for all the work centers involved in the job, and according to the deadlines (f.x. delivery date) the job is scheduled. If any problems are identified, the system will show a warning. This could be overloaded capacity, or materials which cannot be ready.

### **Gantt Chart**

The DynamicsPrint Gantt chart works in real time mode. This means that all changes in the scheduling will take new jobs, created by other users, into consideration while the scheduling is done, and vice versa.

#### **Reschedule**

One process in a route can be moved to a convenient date/time, and with one key stroke all the corresponding processes is rescheduled according to that.

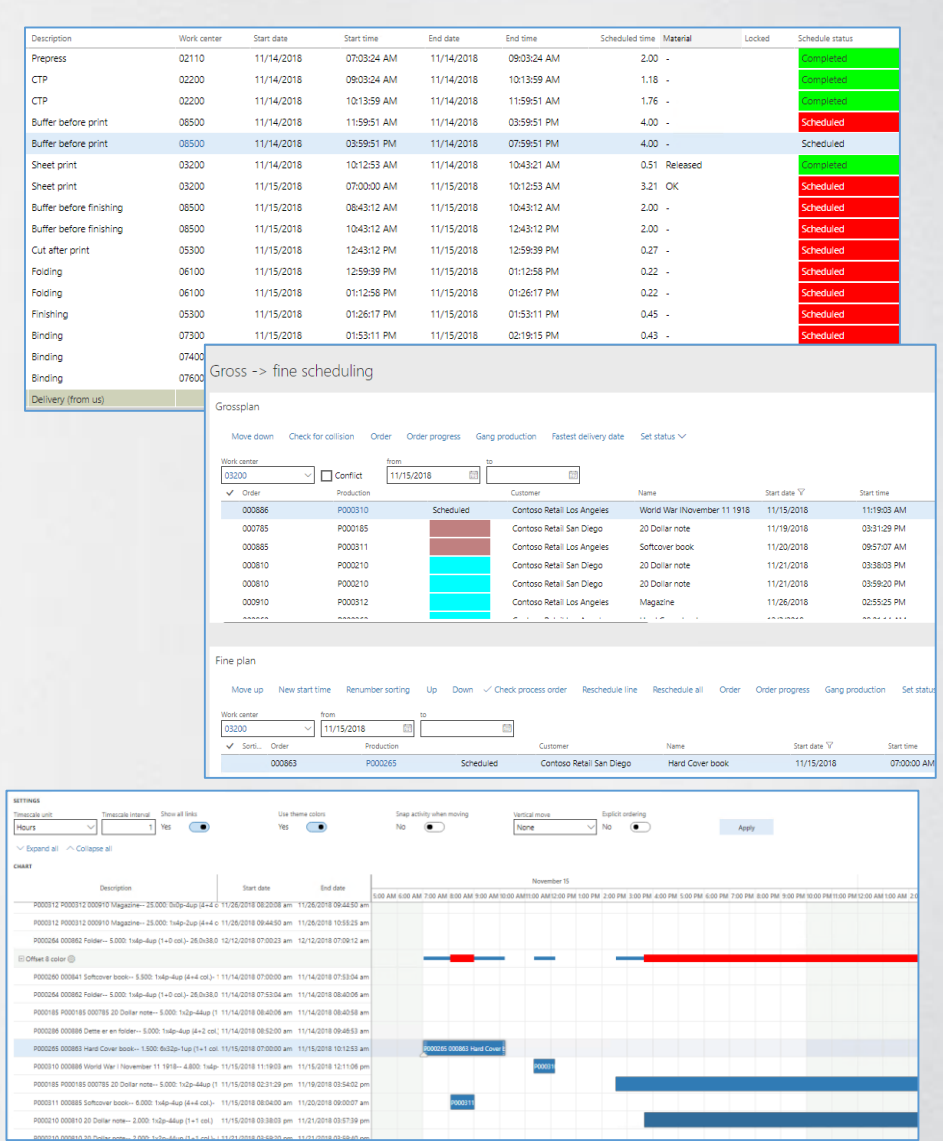

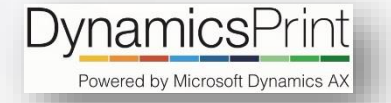

### <span id="page-11-0"></span>Shop Floor Control

The shop floor system provides superior functionality in order to view order information and report any production incidence.

#### **Time and material**

The machine operator has all the information needed to complete the production. Start and Stop functionality provides a simple and secure registration of production data to the cost accounting. Registered time and materiel usage are automatically transferred to the accounting system and as 'Work in Progress'. You have access to all job information, including the complete schedule for the selected job.

#### **Job status**

**Job plan**

All actions are logged in the system with various job statuses, which provide a complete overview of all production in real time.

#### Production statu Proof Plates Work center ∀ Description Scheduled time Order 0.50 000733 Leaflet 2 pager Leaflet: 5.400: 1x2p-8up (2+2 col.)- ... 3200 Production 5.03 P000185  $\mathcal{L}$ 3200  $Control-1.15000:1v16n-1un(4+A)$ Production Production 3200 1.35 P000185 Cover: 15.000: 1x4p-4up (4+4 col.)- ... Description  $M_{\text{max}}$ Production status Order status Order status Work ce... Text01: 30: 1x2p-1up (4+0 col.)- 54,0x123,0 -80,0Lb, 03900 Mural banner  $\blacksquare$ 03900 DynamicsPrint > Common > Shop floor > I wi Dynamics  $365 \vee$ **Finance and Operations** 03900 AVA? 03900 **ATTACHMENTS FOR CALC II** 03900 Description Mural banne Yes  $\overline{a}$ Mural banner 03900 General 03900 03900 Attachmen GSP 3 Pan Lamination stopped Lamination stopped 03900 Preview 03900 ONVEN/BOCSQQQ **GSP Mural** Prepress complete  $03900$ **Prenress complete** 03900 03900 Dynamics 365  $\sim$ **Finance and Operations** DynamicsPrint > Common > Shop floor > I work **Carlo Carlo** L New 17 Delate 2 Fritt Start/Ston Direct/Indiget V Set status V Annoua senistrations Material consumption Lost numbers Draduction details Order details TIME REGISTRATION | 000935 : WEB PRINT Time registration - HP LFP: Alex Nilsson Order info Deaduction loh name Run qty. **Form in most** Contains **POODRA**  $20<sup>1</sup>$ Mural banner FG-MB01 Contoso Retail Los A **Operation:**  $\sqrt{\phantom{a}}$  Description Job status Calc, time Waste gty Correction cod V HP Run time Started 0.87  $0.00$  $0.00$

Approve registrations Set status  $\vee$  Work center  $\vee$  Production details Order progress Order details Filter production Pallets MANAGE  $\varphi$ 

Name

Brochure 32

Brochure 32

ame

**lindov** 

Mural bi

Window b

Mural ba

Monthly

Hanging

Window b

Mural bar

Window I Disney

 $\bullet$  0 0 0

#### **Job ticket**

At any time, the operator can view the job ticket, which contains all relevant job information.

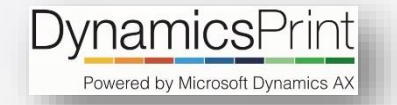

## <span id="page-12-0"></span>Post calculation

Data reported to the cost accounting will, through the post calculation, be compared with the planned data from the order.

Transactions from the shop floor system will be posted to the order and all actual postings will be compared with whatever was scheduled.

The cost control, or post calculation, contains data from the quotation (budget), the job description (scheduled) and from the shop floor (realized).

The postings can be reviewed in different detail levels such as:

### **Key numbers**

The overall numbers and margins

#### **Per category**

Comparison per department such as prepress, print, finishing etc.

### **Per cost center**

All transactions per one cost center will be shown in one line.

### **Per item**

The most detailed screen where all operations and materials are viewed with subtotals.

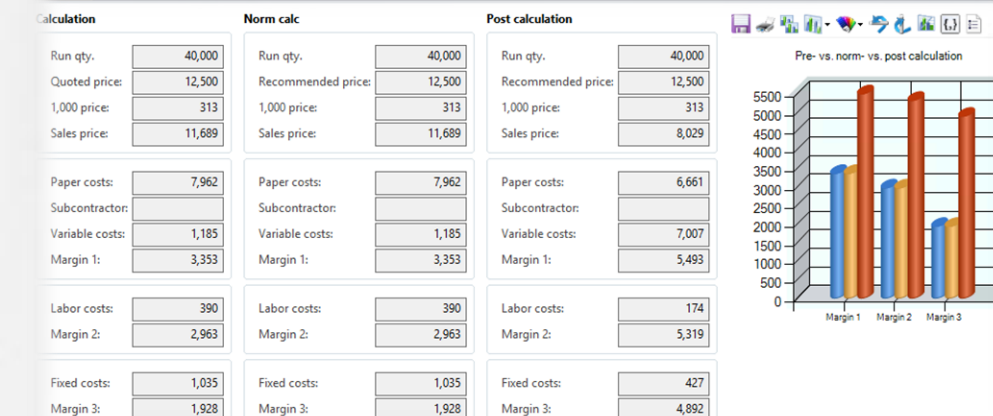

#### **Print Predict of Division Contracts**

 $\vert\mathbf v\vert$ 

Work cen

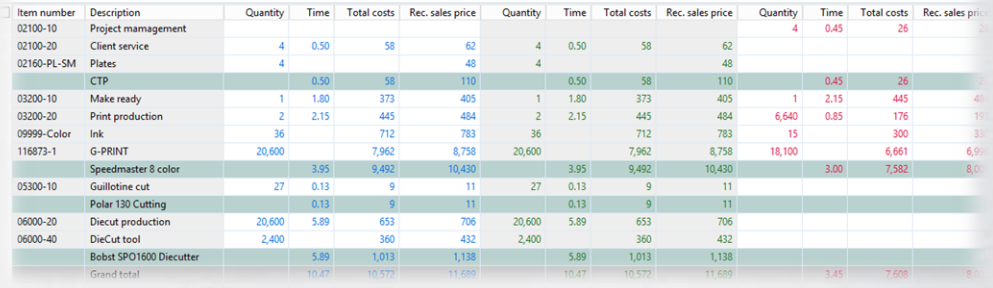

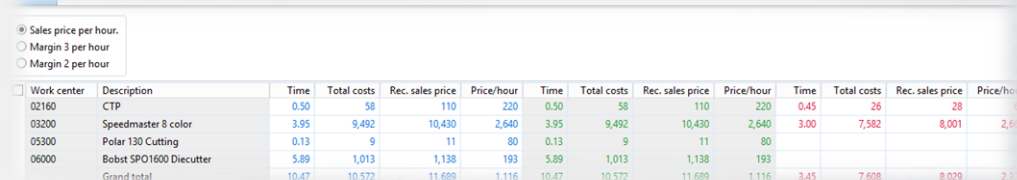